# 証明書コンビニ交付 利用案内

## ◆証明書コンビニ交付とは

マルチコピー機がある全国のコンビニエンスストア等 で各種証明書が取得できるサービスです。

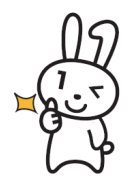

青梅市外のコンビニ等でも、青梅市の 証明書コンビニ交付がご利用できます。

# ◆利用時間について

### 毎日、午前6時30分から午後11時まで

戸籍証明書等については、平日午前8時30分から午後5時まで ※年末年始、保守点検日(不定期)は除く

## ◆取得できる証明書について

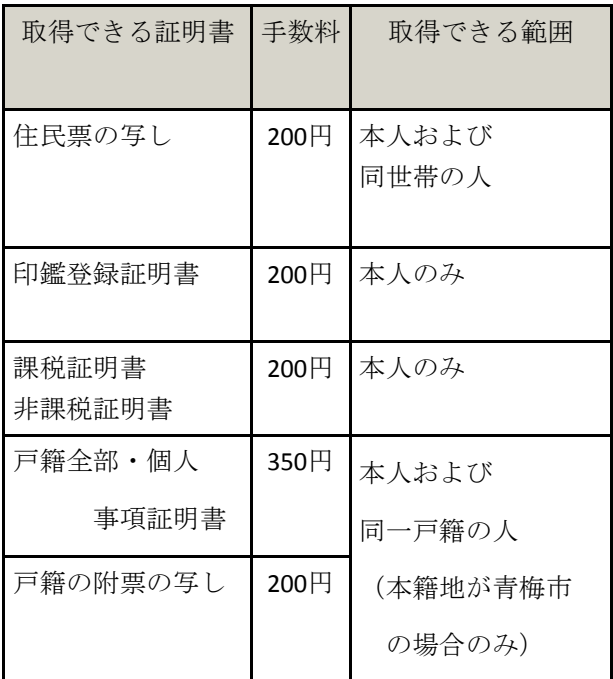

窓口より利用時間が長く、手数料も100円 安いので、ぜひご利用ください。

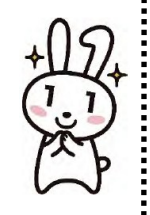

## ◆利用登録申請について

事前に利用登録申請が必要となるのは、住所が青梅 市外で、本籍が青梅市にある方が戸籍証明書を取得 する場合です。

 住民票の写し、印鑑登録証明書、課税(非課税)証明 書の取得には利用登録申請は必要ありません。

問い合わせ先 青梅市 市民課・市民税課 **0428-22-1111**

## 【事前に準備していただくもの】

青梅市の証明書コンビニ交付の利用には、

〇 マイナンバーカード

### 〇 4桁の暗証番号(利用者証明用電子証明書)

お必要となります。

### <マイナンバーカード>

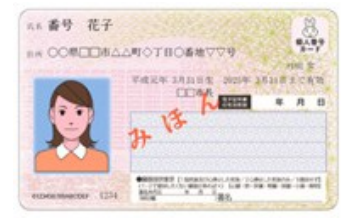

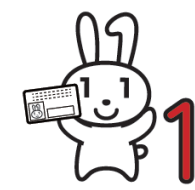

※青梅市の証明書を取得する際に、「住民基本台帳カード」

はご利用になれません。

<4桁の暗証番号(利用者証明用電子証明書)>

個人番号カード・電子証明書 設定暗証番号記載票

※個人番号カードに暗証番号の設定を行います。事前に考えて受付にお越しください。

。<br>今は、電子証明書ごと、アプリごとに設定されており、それぞれの仕組みを利用するために必要なよものです。ご記入いただき、大切に保<br>どこきますようお願い致します。 管してい*たとき*ますようお願い致します。<br>「おた、時証番号を記念することにより、第三者のなりすましを防いでいます。暗証番号はみだりに他者に就えないようにしてください。<br>「なお、時証番号は、人力を連想の、て3回「塞名用電子証明書は5回)間違えるとロックされ、その場合、市町付の窓口にお飽しいただいて暗証番号<br>の再設定を行う必要がありますのでご注意ください。

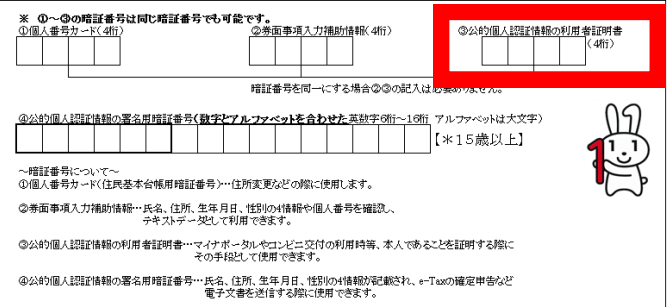

※青梅市でカード受け取りの際にお渡ししている暗証番号記載票 [上図]をお持ちの方は、30 暗証番号となります。

次ページから、実際のコンビニでの マルチコピー機の操作方法を解説します!

セブンイレブン

① マルチコピー機の画面で、「行政サービス」ボタンを \_\_\_\_\_\_\_\_ ① 押してください。

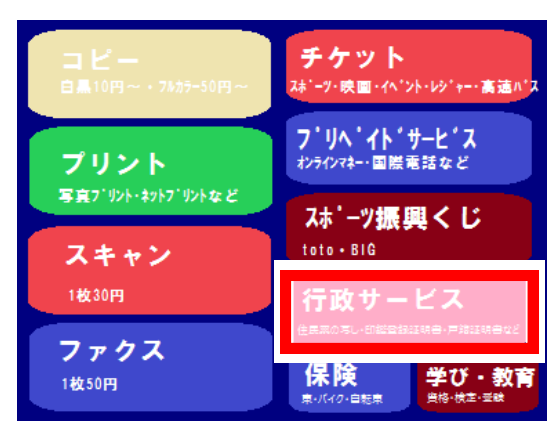

※コンビニのマルチコピー機の機種によって、画面が 異なる場合があります。

## ② 「証明書交付サービス(コンビニ交付)」ボタンを | 2

#### 押してください。

証明書交付 利用登録申請 サービス (コンビニ交付) 「住民票の写し」、「印鑑登録証明書」、 証明書交付サービスにおいて 1戸籍証明書の交付を受けようとする<br>場合で、かつ2あなたのお住まいの 「戸籍証明書」等の交付を受けることができる サービスです。 ッー」、、。<br>お住まいの市区町村と本籍地のある市区町村が<br>異なる戸籍証明書の交付を受ける場合は、<br>利用登録申請(1回のみ)が必要です。 「ここ、パッシュンス」というこの<br>市区町村と、本籍地のある市区町村が<br>異なる場合には、こちらのメニュー ○<sup>3</sup> -<br>【証明書交付サービスご利用上の同意事項】 注意事項を確認のうえ、 本サービスは、全国のコンビニ等店舗で市区町村の「住民票の写し」や<br>「印鑑聖録証明書」等を取得することが出来る証明書交付サービスです。<br>ご利用にあたり、以下の点をご確認ください。 証明書を取得する場合は ○お住まいの市区町村がコンピニ等での証明書交付サービス(コンピニ交付)を提供して<br>- いることをご確認ください。 しなことをご確認なださい。<br>○ご利用の際には、マイナンバーカード又は住基カード)が必要となります。<br>また、証明書の復活時によっては、通常の提供検問(ち:30〜23:00)より短い場合が<br>また、証明書の復活了事式だざい。<br>こざいますので、ご了事式だざい。 「次へ」「ボタン、 「同意する」ボタン <詳しくは、お住まいの市区町村までお聞合せください。> を押してください。 次へ 以下の内容を確認し、よろしければ「同意する」ボタン ●マイナンバーカード(又は住基カード)や証明書の取り忘れによる「紛失につきましては、責任を負いません。<br>「紛失につきましては、責任を負いません。<br>●印刷済みの証明書の返品、返金食いません。ただし、印刷不良が<br>年間、生んを合は、返金致します。なお、印刷不良の証明書は<br>お顔かり、どスのご利用に廃して、お客様にご破って破棄頂きますよう<br>●本サービスのご利用に廃して、お客様に生じた損害につきましては<br>●本サービスのご利用に廃して、お客様に生じ i<br>:<br>:<br>: | 同意しない 同意する ④ マイナンバーカードを **TALK**  $-2$  $\mathbf{R}$ 副 ここにマイナンバーカード、または<br>住基カードをセットしてください。 マルチコピー機の所定 の位置に置き、「次へ」 ●<br>● サントンのコンピニの証明書交付サービスの利用手続きが必要です。<br>■ あらかじめコンピニの証明書交付サービスの利用手続きが必要です。 ボタンを押してください。 次へ

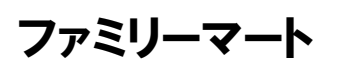

マルチコピー機の画面で、「行政サービス」ボタンを 押してください。

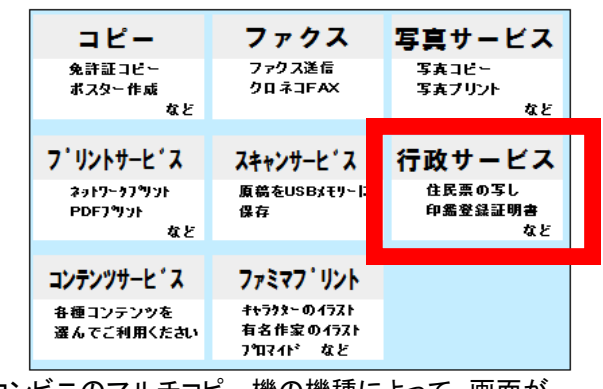

※コンビニのマルチコピー機の機種によって、画面が 異なる場合があります。

「証明書交付サービス(コンビニ交付)」ボタンを

押してください。

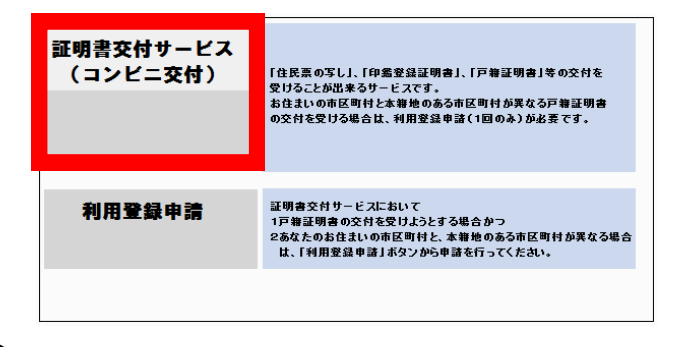

○3 注意事項を確認のうえ、証明書を取得する場合は

#### 「同意する」ボタンを押してください。

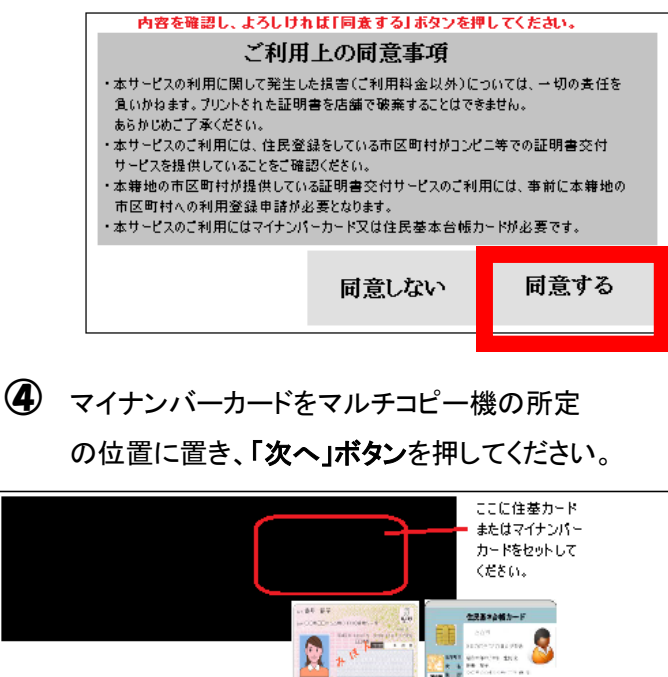

ŗ, 鬱

次へ

住奉カードをこ利用される場合は、亊前にお住まいの市区町村の窓口において、コンピニ等 での証明書交付サービスのご利用手続きが必要です。

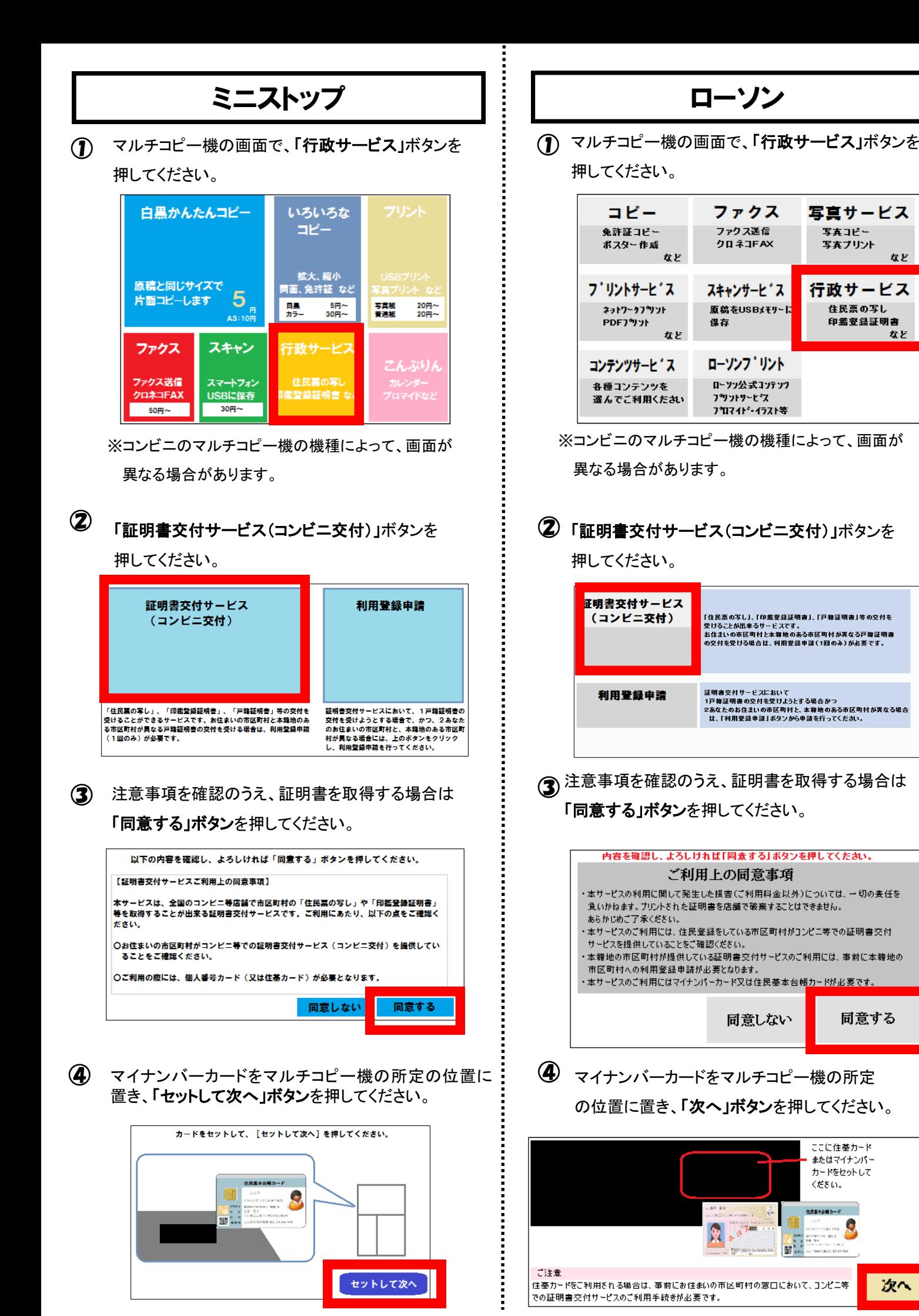

など

など

次へ

**P.3**

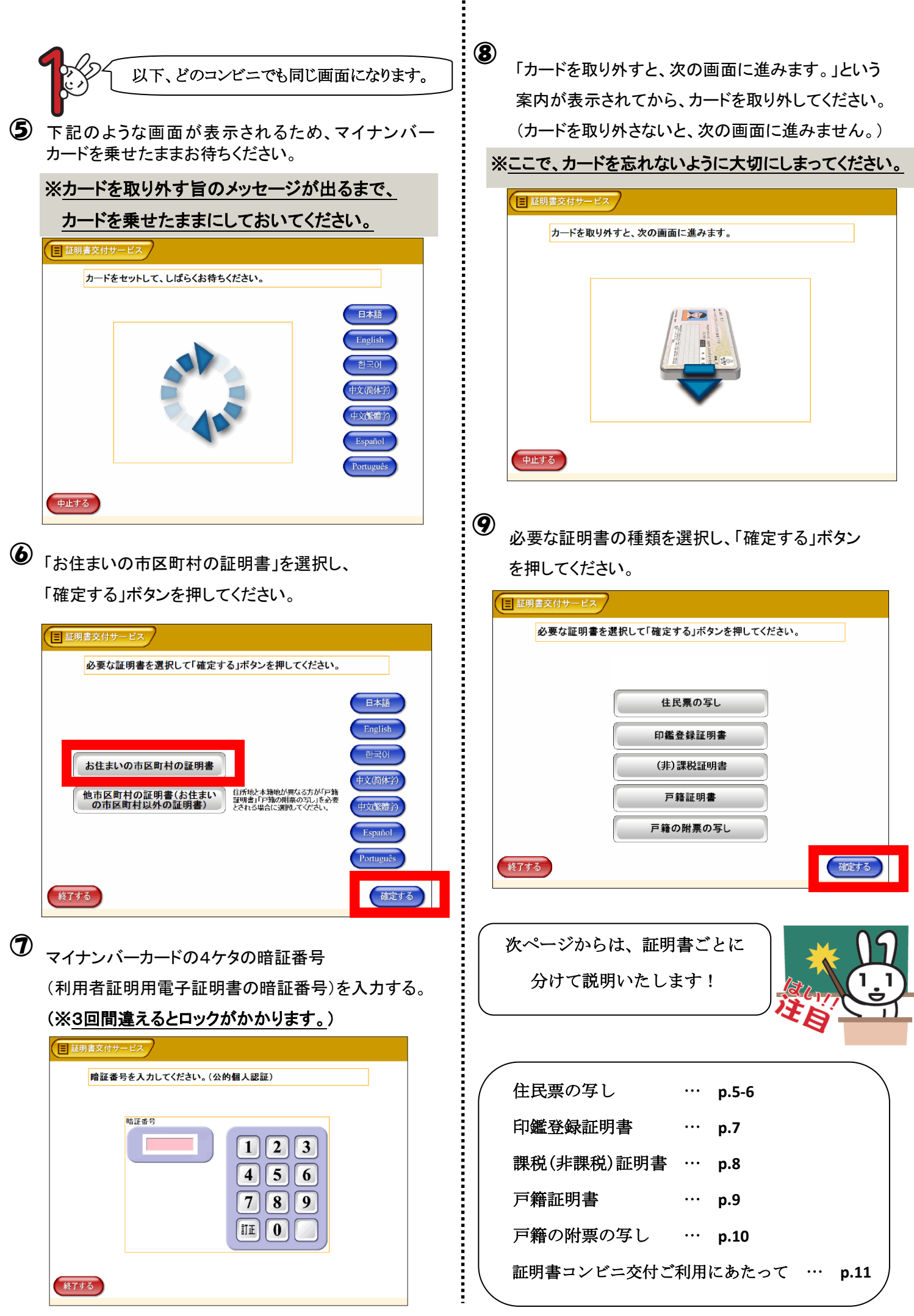

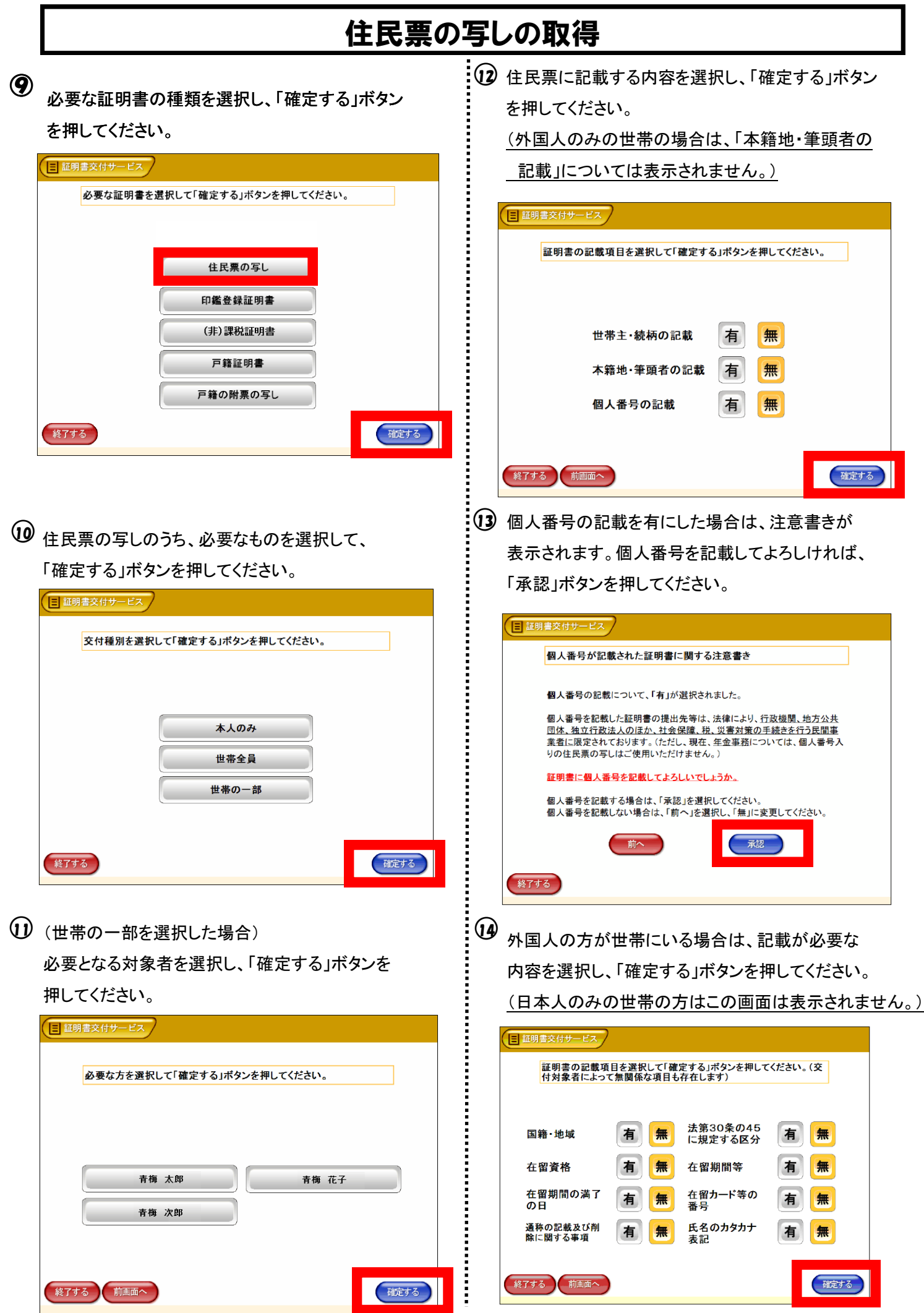

13 必要な証明書の部数を入力し、「確定する」ボタン : 13

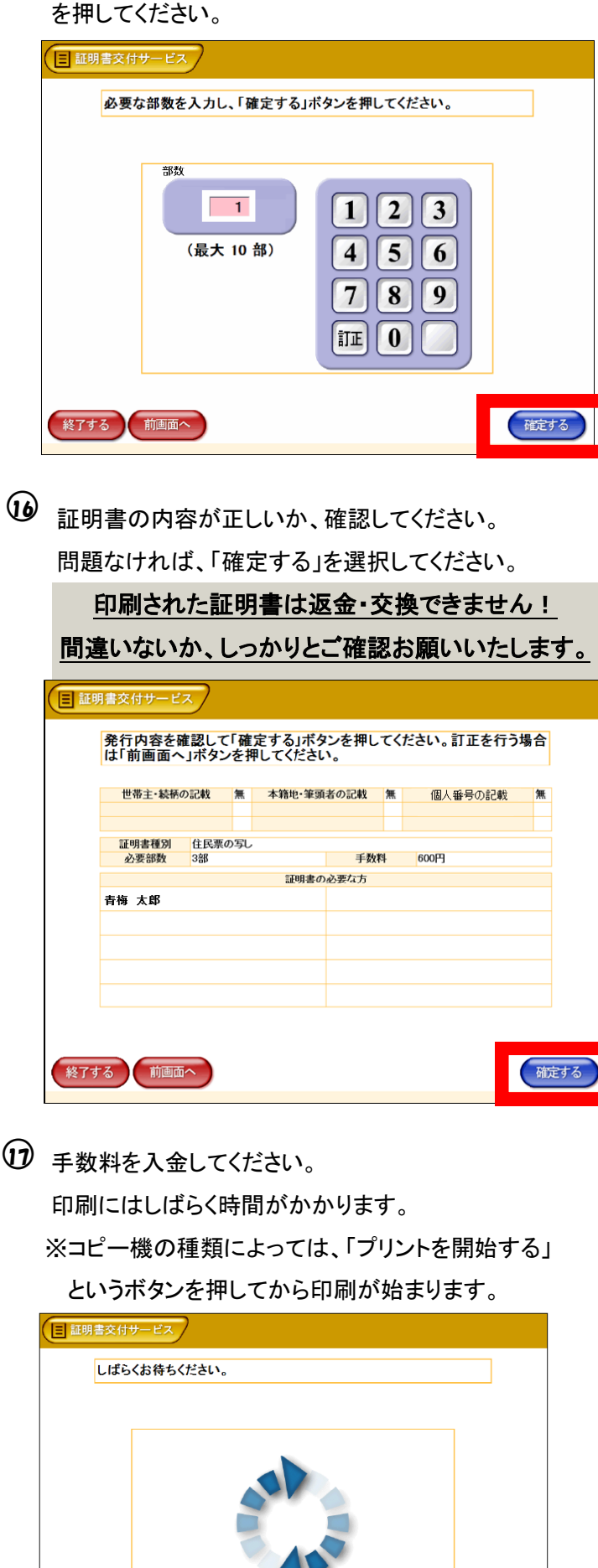

証明書等取り忘れ防止の音声案内が流れます。 お忘れ物がないか、改めて確認の上、「終了」の ボタンを押してください。

これで、終了となります。

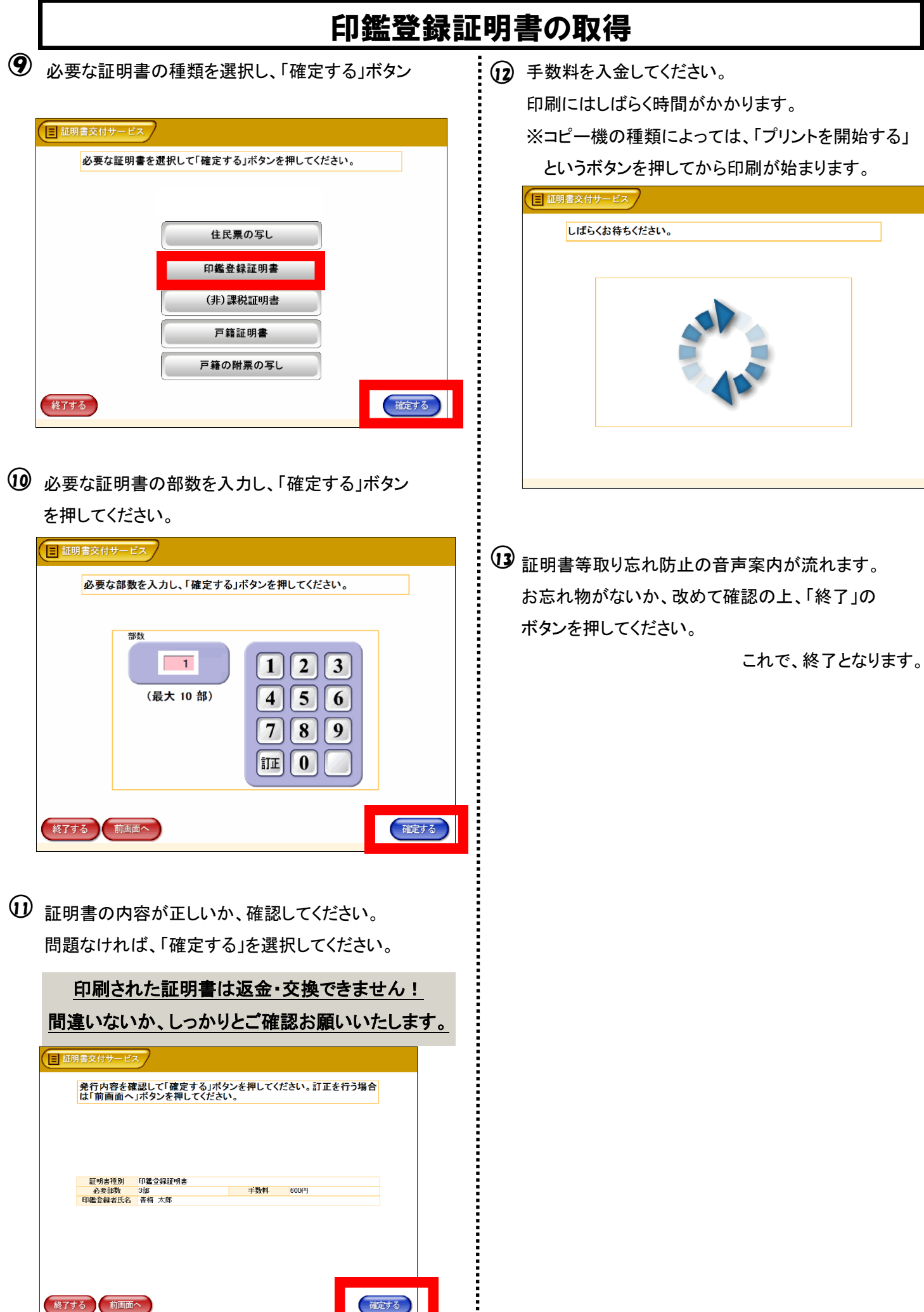

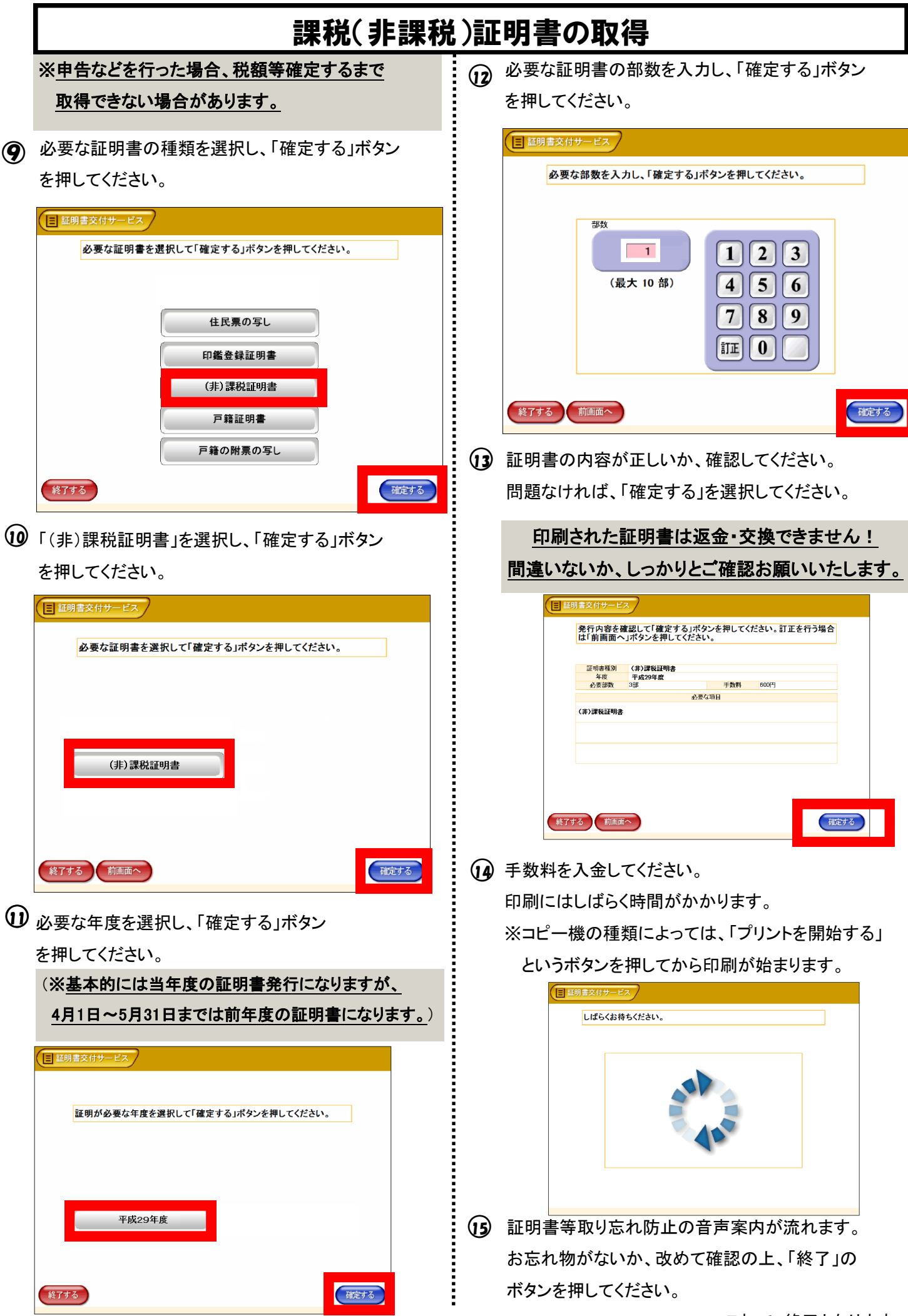

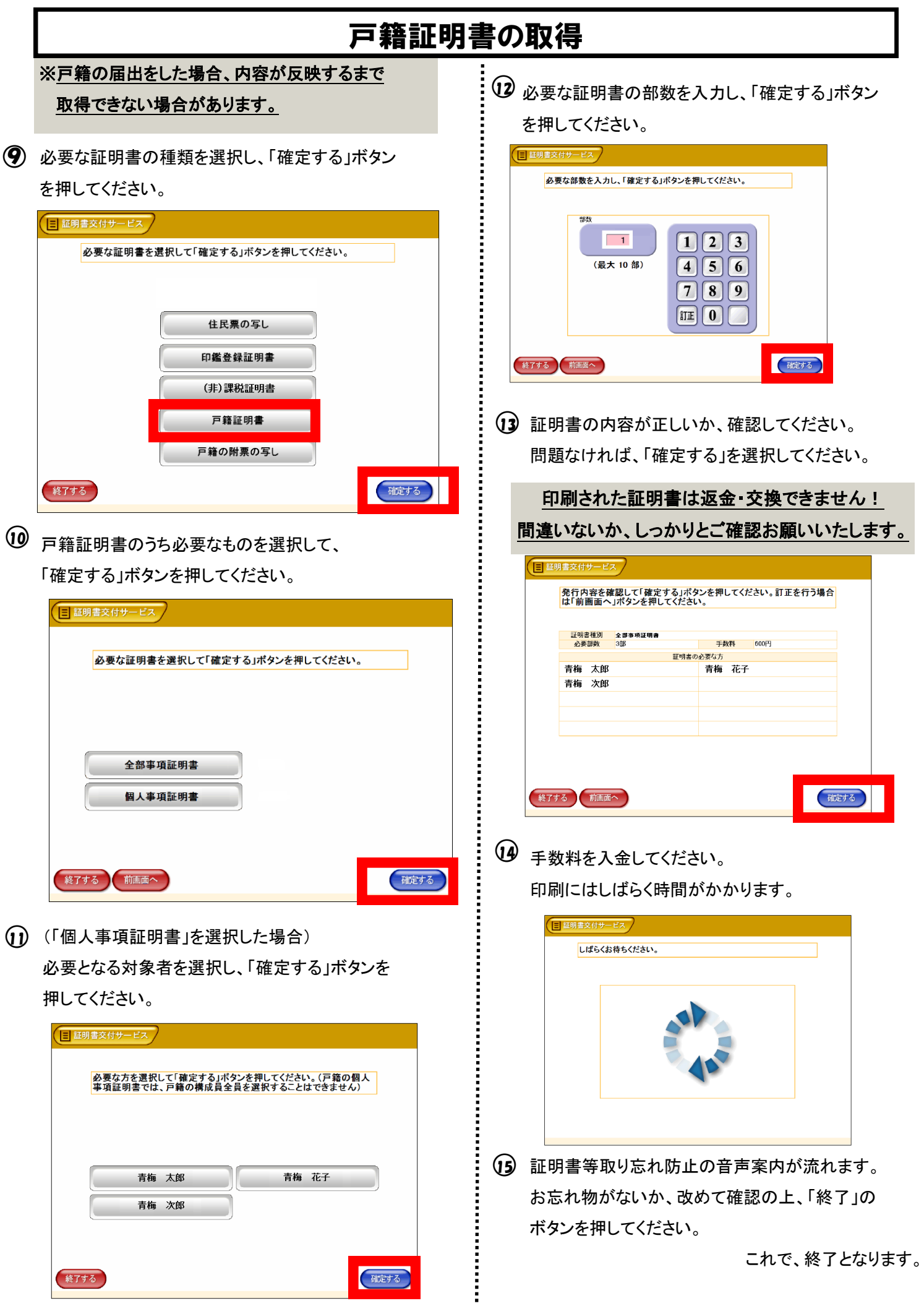

## 戸籍の附票の写しの取得

#### ※戸籍の届出をした場合、内容が反映するまで

#### 取得できない場合があります。

○9

必要な証明書の種類を選択し、「確定する」ボタン を押してください。

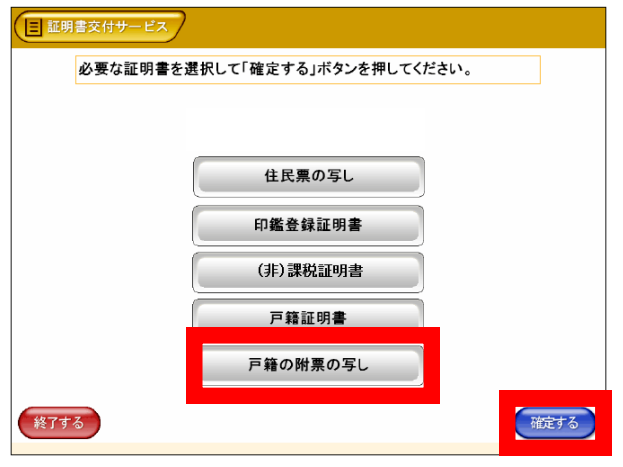

○10 戸籍証明書のうち必要なものを選択して、 「確定する」ボタンを押してください。

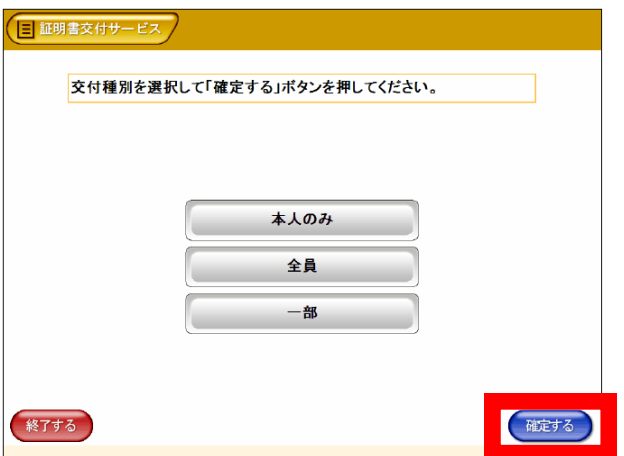

○11 (「一部」を選択した場合)

必要となる対象者を選択し、「確定する」ボタンを 押してください。

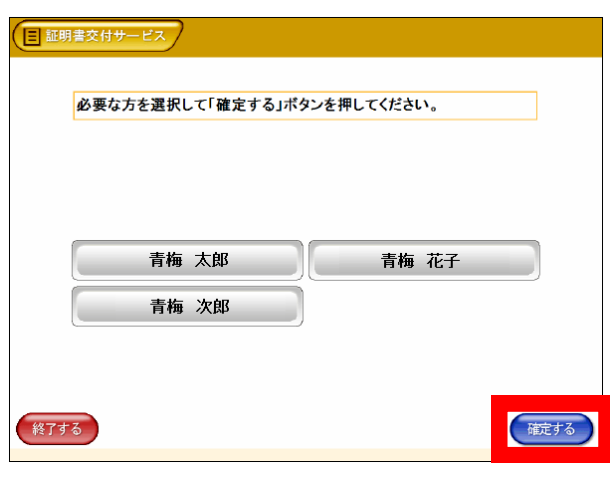

**P.10**

12 必要な証明書の部数を入力し、「確定する」ボタン を押してください。

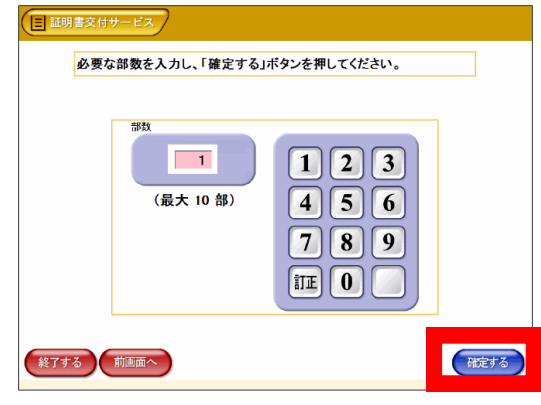

(3) 証明書の内容が正しいか、確認してください。 問題なければ、「確定する」を選択してください。

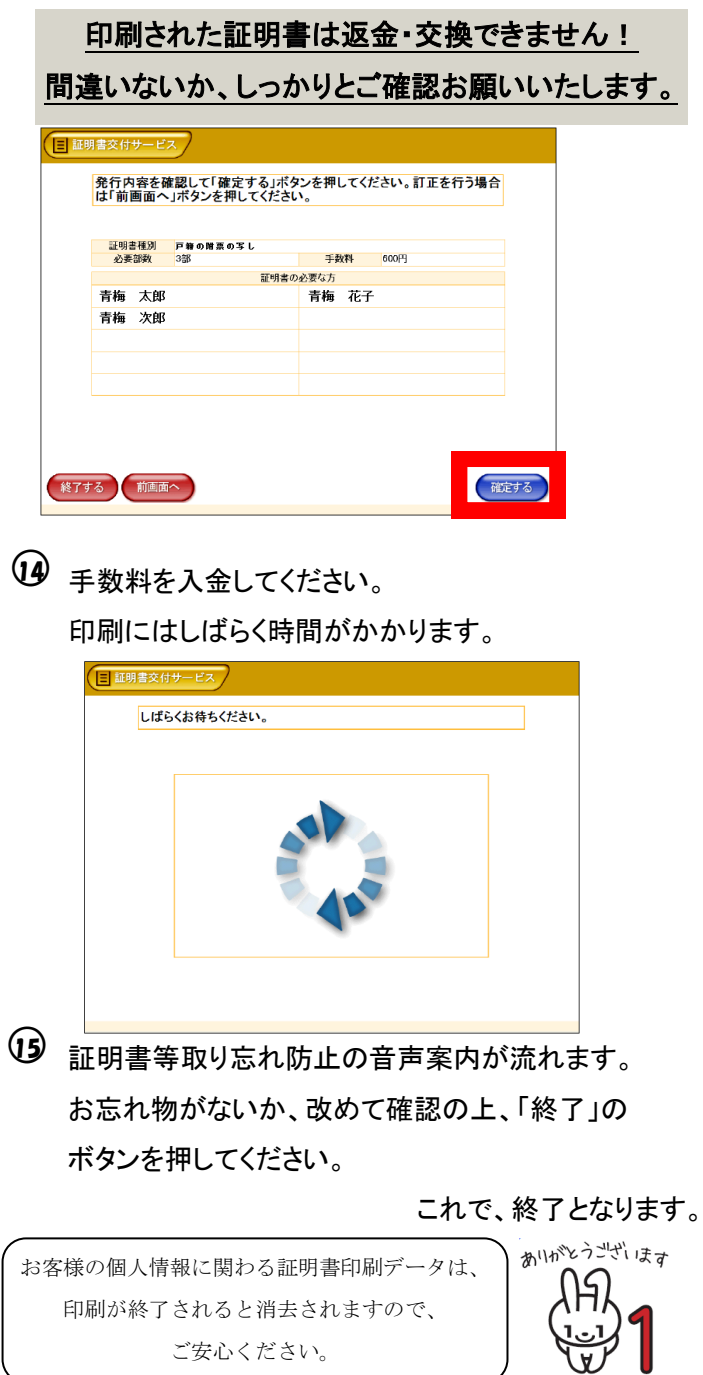

## 証明書コンビニ交付ご利用にあたって

### ▽ マイナンバーカードの暗証番号は市民課で再設定できます。

証明書コンビニ交付の利用には4桁の暗証番号(利用者証明用電子証明書)が必要です。ただし、利用時に 暗証番号を連続して3回誤って入力すると、暗証番号にロックがかかってしまいます。

暗証番号を忘れてしまった場合や暗証番号にロックがかかってしまった場合は、マイナンバーカードに暗証番号 を再設定していただく必要があります。ご本人様がマイナンバーカードおよび、免許証や保険証等の本人確認書 類を持って青梅市役所市民課の窓口までお越しください。

### ▽ 誤って取得してしまった証明書の返金や差し替え等はできません。

証明書コンビニ交付で取得した証明書は返金・差し替え等ができません。お取り間違えに充分ご注意ください。

### ▽ コンビニで取得した証明書にも偽浩・改ざん防止処理がされています。

証明書コンビニ交付で交付される証明書は、市役所や各市民センターで交付される証明書とは違い、白い紙 (A4サイズの普通紙)で交付されます。

しかし、証明書には高度な偽造・改ざん防止処理が施されており、市役所や各市民センターで交付される証明 書と同じ効力を持つ、正式な証明書となっております。具体的には、以下の処理がされております。

#### ●けん制文字

コピーすると「複写」という文字が浮かびあがることで証明書が偽造されていないことを確認することができます。

#### ●スクランブル画像

インターネット上の「問い合わせサイト」を通じて、裏面に印刷されたスクランブル画像の暗号を解除し、表面と 見比べることで、証明書が改ざんされていないか確認ができます。

#### ●偽造防止検出画像

証明書の裏面に印刷されている画像を特殊な画像確認器具で確認すると、目視で確認できる画像の裏に隠れ ている画像(潜像画像)が印刷されていることがわかるため、証明書が偽造されていないことが確認できます。

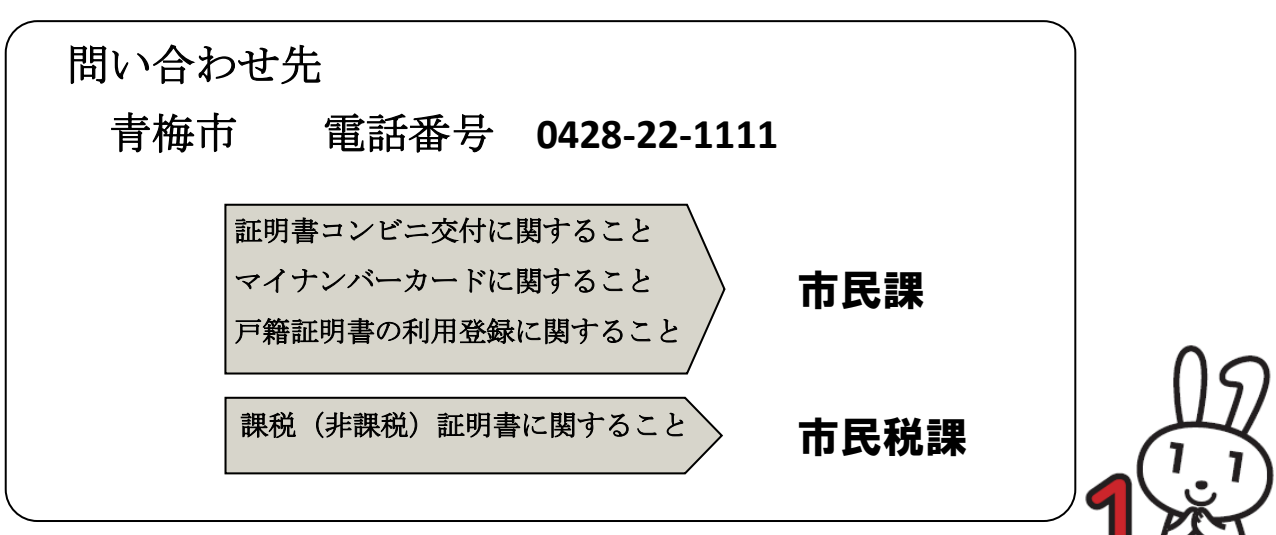

 $\mathbf{II}$